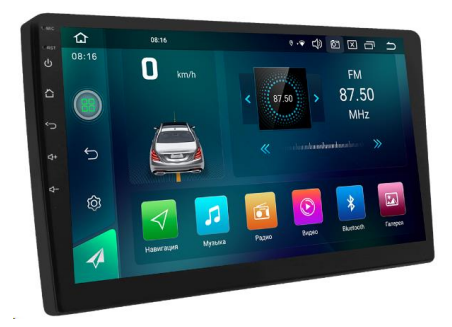

## Инструкция по обновлению приложения Zlink (CarPlay и AndroidAuto) для AD-9004 и AD-9005

## Изменения:

1. Исправление перевода на русский язык.

## Порядок обновления:

- 1. Скачайте архив с обновлением приложения по [ссылке](https://acv-auto.com/upload/iblock/3d4/j8bv5plkhnghujhglpneg1k0usiqw9rj/Obnovlenie-Zlink-CarPlay-i-AndroidAuto.zip).
- 2. Распакуйте файл из архива в любое удобное место на Вашем ПК.
- 3. Скопируйте файл «zlink5-ziqi-9007-release-v5.4.17-88f61eb7\_jg.apk» в корневой каталог на USB флэш накопитель.
- 4. Вставьте USB флэш накопитель с находящимся на нем файлом обновления в устройство.
- 5. Далее нажмите на иконку меню с установленными приложениями.

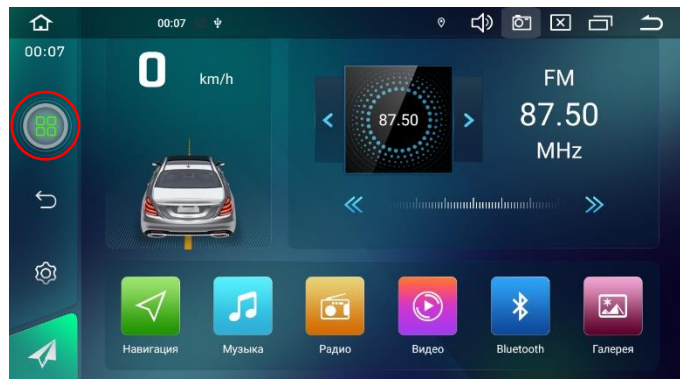

6. Далее выберите приложение «Файлы».

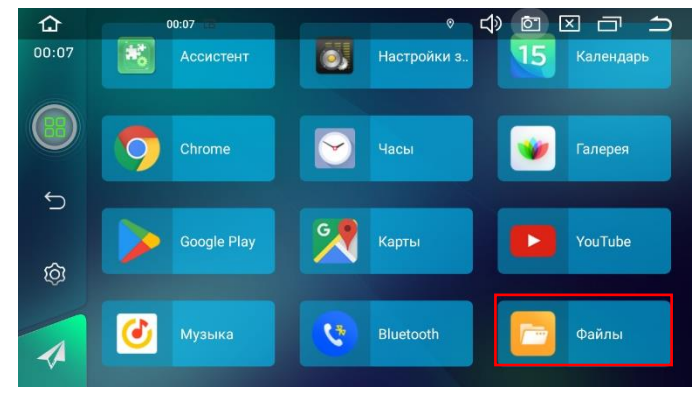

7. В левом меню выберите установленный носитель и нажмите на установочный пакет «zlink5-ziqi-9007-release-v5.4.17-88f61eb7\_jg.apk».

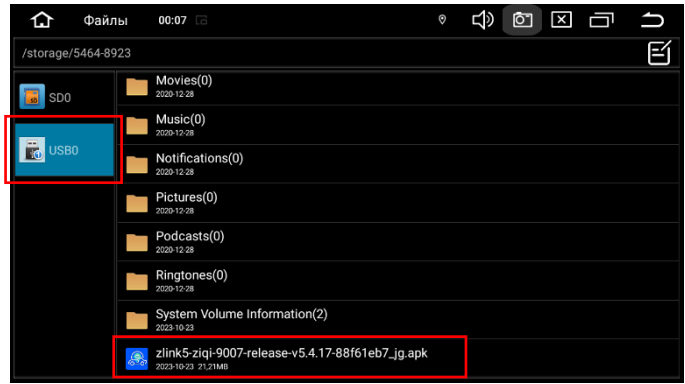

После запуска пакета обновления может появиться окно

предупреждение, что из приложения Файлы установка запрещена. Если такое окно появилось выполните шаги 7 и 8, если такого сообщения не появляется, то перейдите сразу к шагу 9.

8. В появившемся окне нажмите кнопку «Настройки».

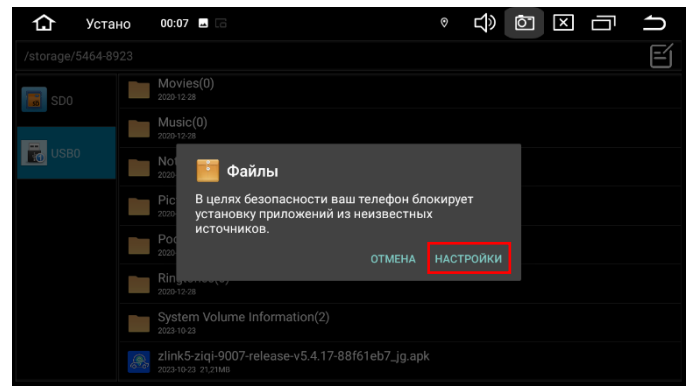

9. Далее необходимо активировать переключатель у пункта: «Разрешить установку из этого источника». После этого нажать на кнопку назад.

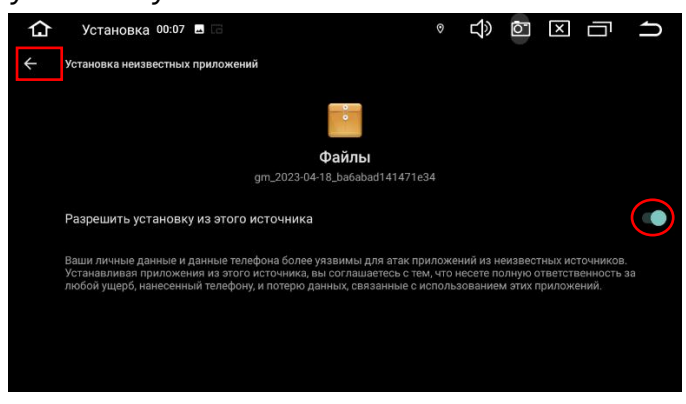

10. Далее в окне с вопросом об обновлении приложения необходимо нажать кнопку «Установить» и запустится процесс обновления.

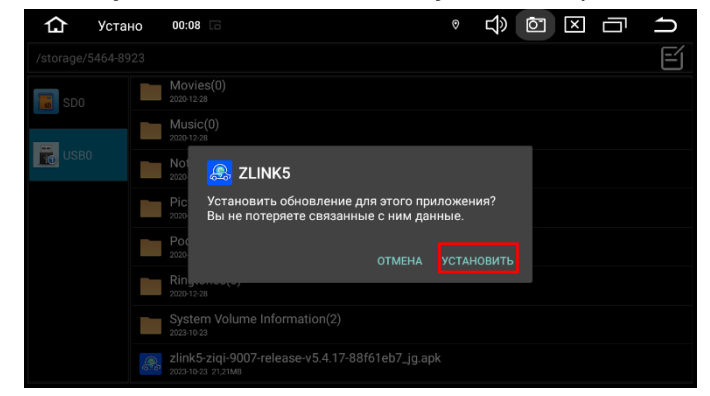

11. После завершения обновления можно открыть приложение.

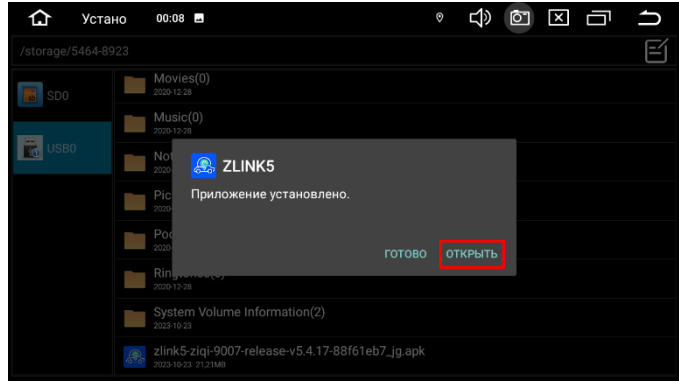